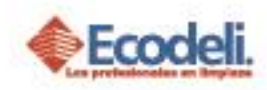

## **CONTENIDO**

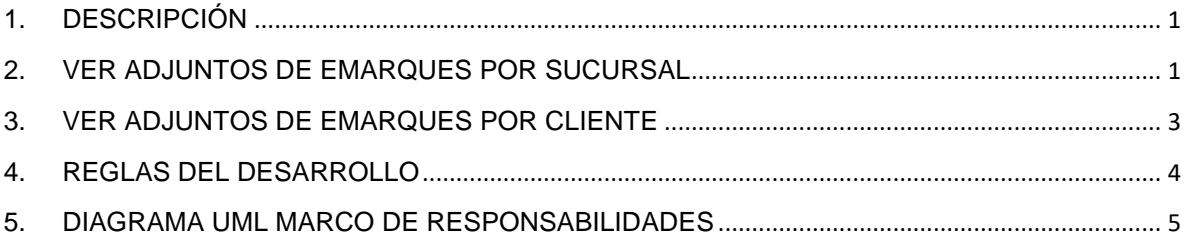

## <span id="page-0-0"></span>1.DESCRIPCIÓN

En el siguiente manual se explica el módulo de Evidencias de embarques por Sucursal dentro de la página de Ecodeli

# <span id="page-0-1"></span>2. VER ADJUNTOS DE EMARQUES POR SUCURSAL

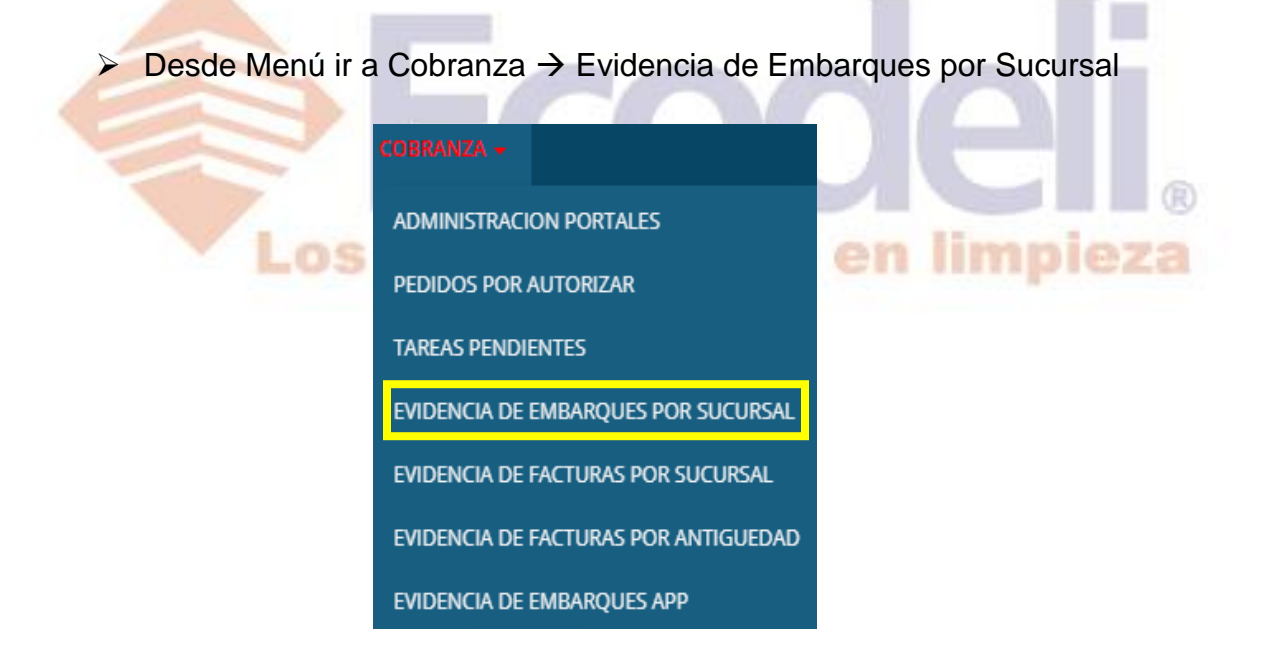

- $\triangleright$  Aquí veras todas las Evidencias de Embarques de todas las sucursales, evidencias que suben los choferes desde la aplicación de Embarques.
- Podrás filtrar por Gerente, Sucursal, Ejercicio, Periodo y Estatus, Para una búsqueda más rápida podrás buscar por Embarques factura o cliente

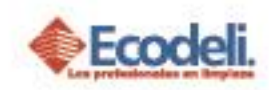

- Te dará la opción de descargar la evidencia de la aplicación y la orden de compra.
- La evidencia será Autorizada o Rechazada siempre y cuando la evidencia este con la firma, nombre y sello del Embarque.
- > Si la evidencia se rechaza se escribirá el motivo por el cual se está rechazando la evidencia y dará la opción de volver a subir la evidencia cuando este en estatus Rechazado. La evidencia solamente se pude subir en archivo .JPG o .PDF para que se pueda visualizar correctamente, esta evidencia sustituirá a la anterior y pasa a estatus Pendiente para que de nuevo las puedan evaluar. 医克
- Si el Embarque no tiene evidencia te dará la opción de subir la evidencia siempre y cuando este en estatus Pendiente (Subir archivo en .JPG o .PDF para que se pueda visualizar)

Los profesionales en limpieza

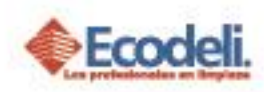

### Si autorizan la evidencia quiere decir que cumple con los puntos solicitados anteriormente.

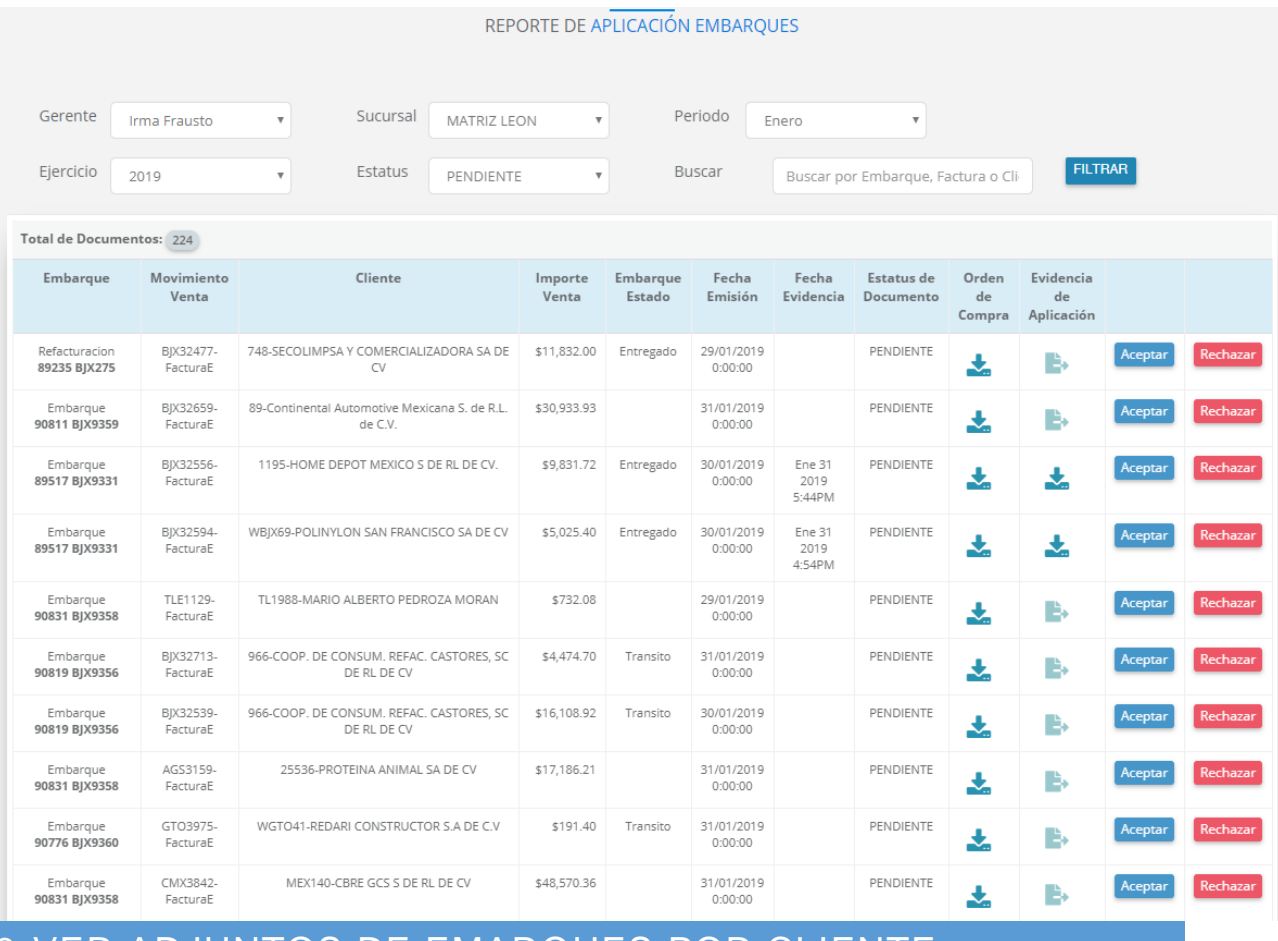

<span id="page-2-0"></span>3.VER ADJUNTOS DE EMARQUES POR CLIENTE

 $\triangleright$  Si quieres ver la evidencia del embarque por cliente ir a Menú Cobranza  $\rightarrow$ Evidencia de Embarques APP

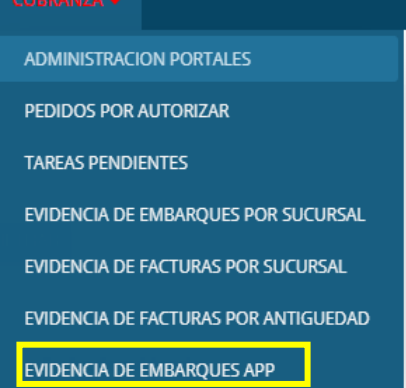

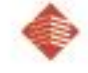

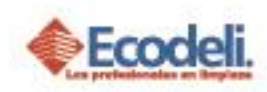

 Aquí Solamente veras las evidencias por cliente, escribe la Clave de cliente y el periodo en el que quieres ver sus evidencias y dar clic en Filtrar.

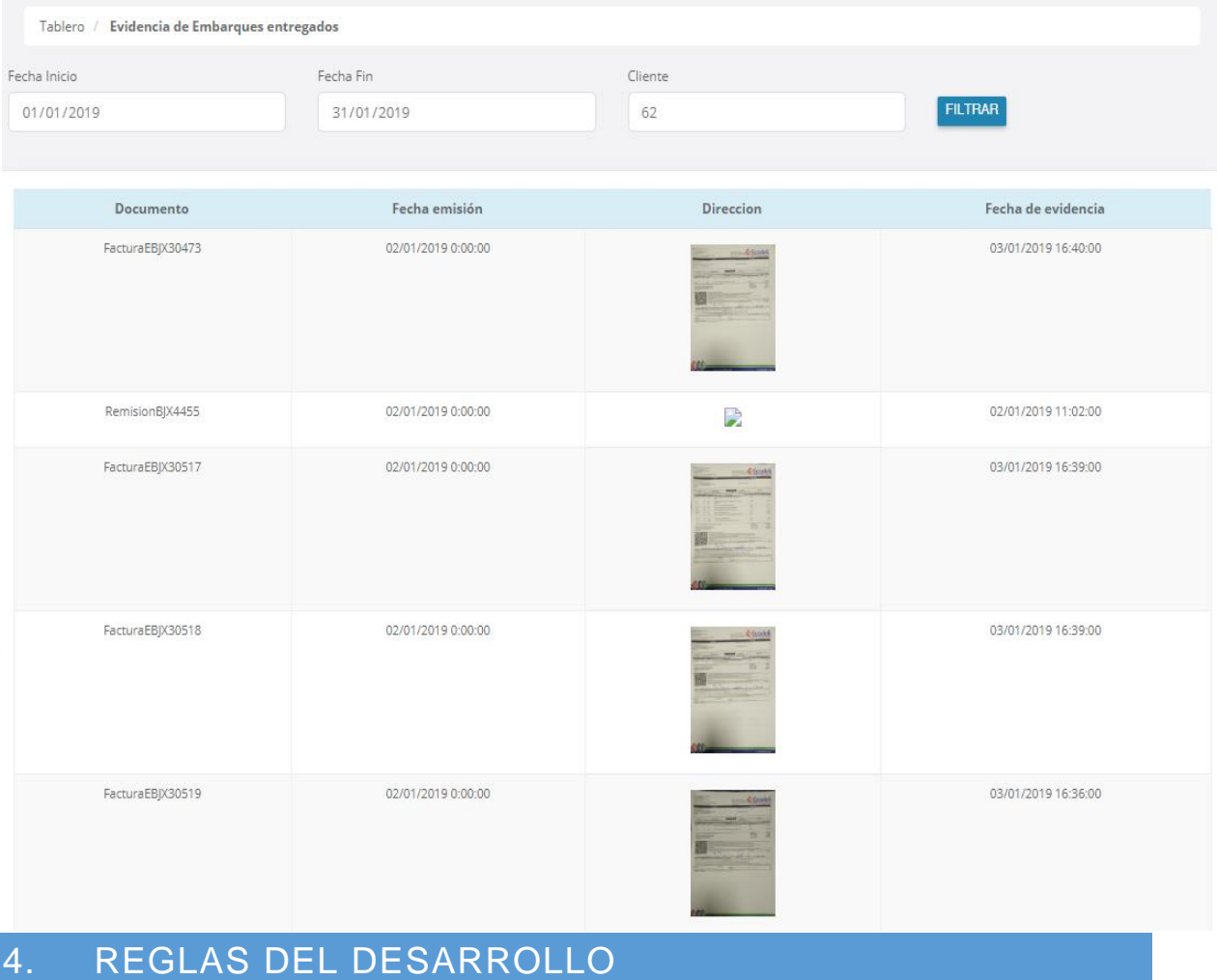

<span id="page-3-0"></span>Los documentos adjuntos deberán ser solo .JPG y .PDF de máximo 500 KB.

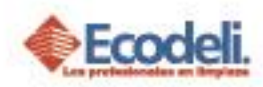

### <span id="page-4-0"></span>DIAGRAMA UML MARCO DE RESPONSABILIDADES 5.

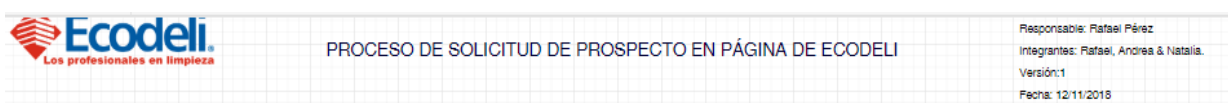

### **Descripción**

En el diagrama UML se describirá el proceso del modulo de Evidencias de Embarques de Ecodeli Comercial, en cuanto al desarrollo realizado en la página. Solo consta el proceso realizado dentro de la página web.

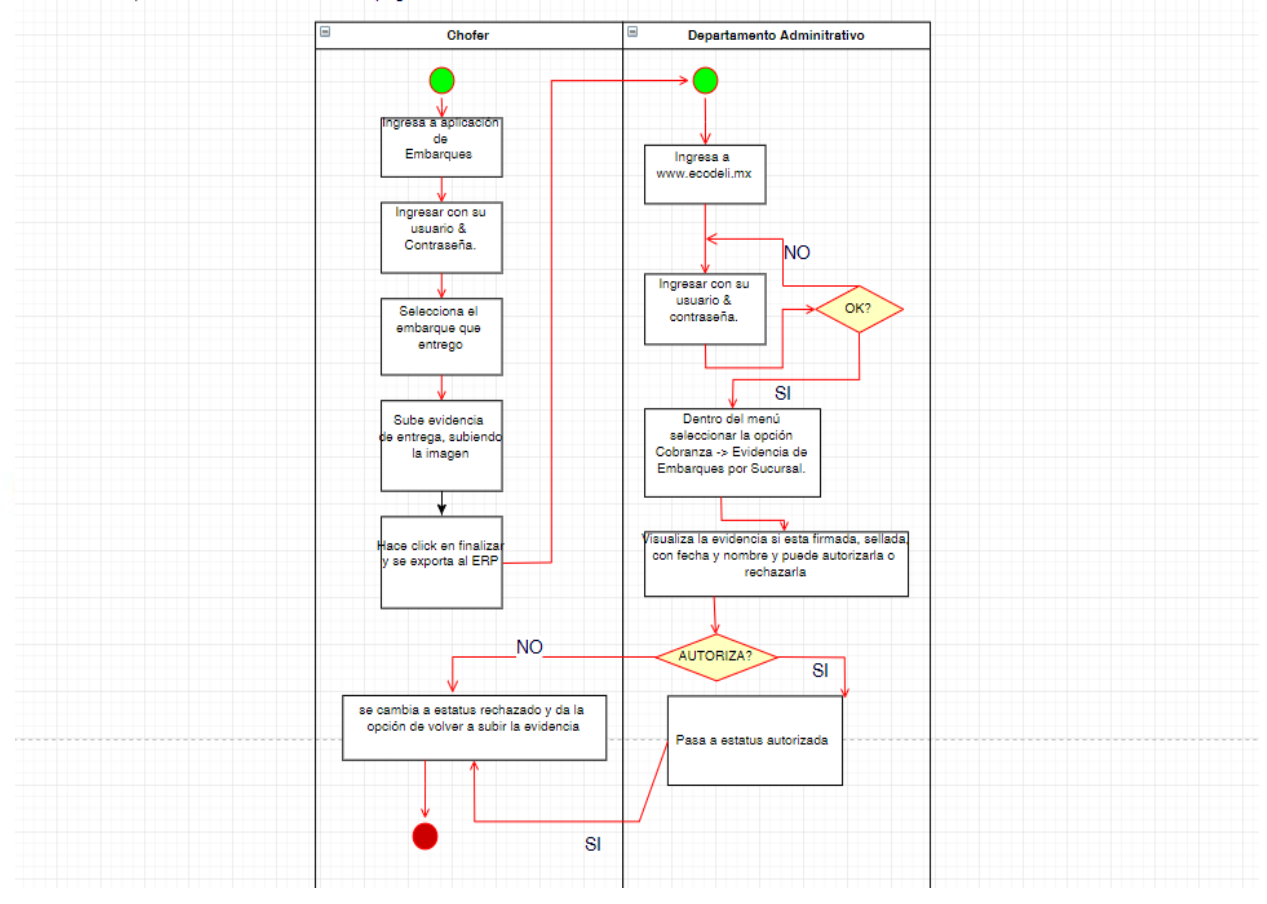

Restauradores 1001, Ciudad Industrial. 37490 León, Gto.

01-800-849-90-00 www.ecodeli.com